# *EDIABAS*

# *Electronic Diagnostic Basic System*

# **TRANSPARENT MODE INTERFACE DESCRIPTION**

**VERSION 6a** 

**Copyright BMW AG, created by Softing AG** 

TMODE.DOC

# <span id="page-1-0"></span>**CONTENTS**

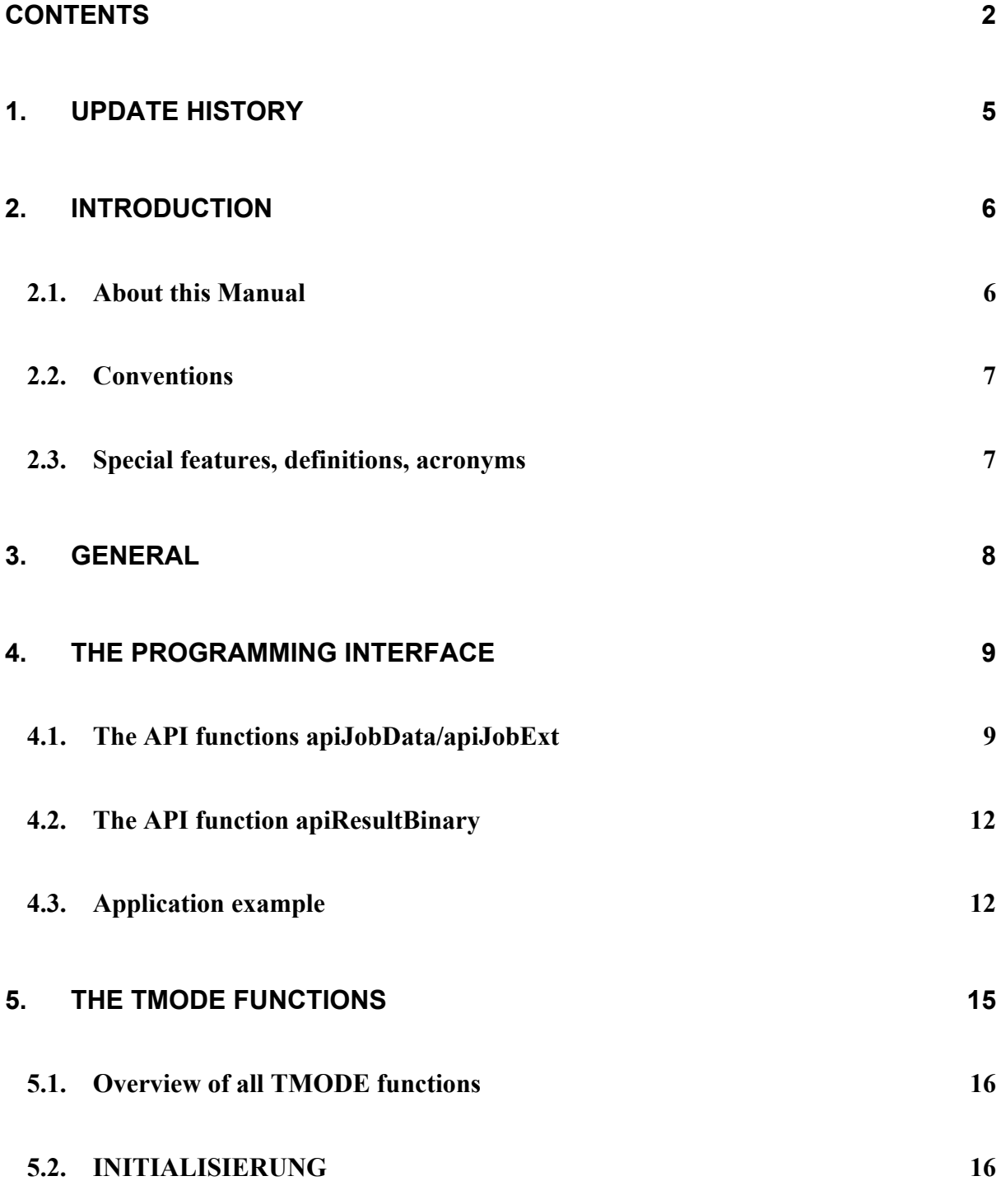

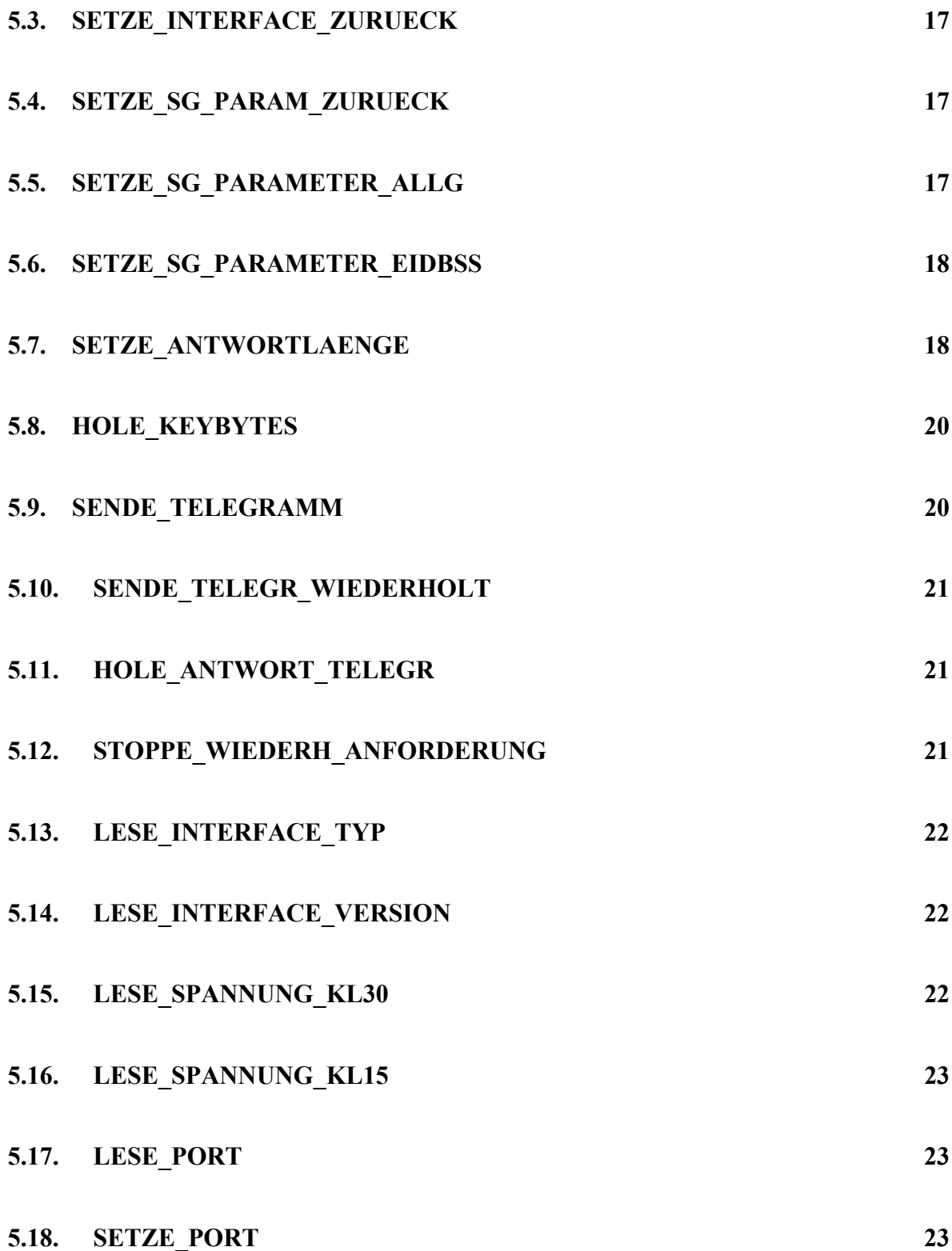

3

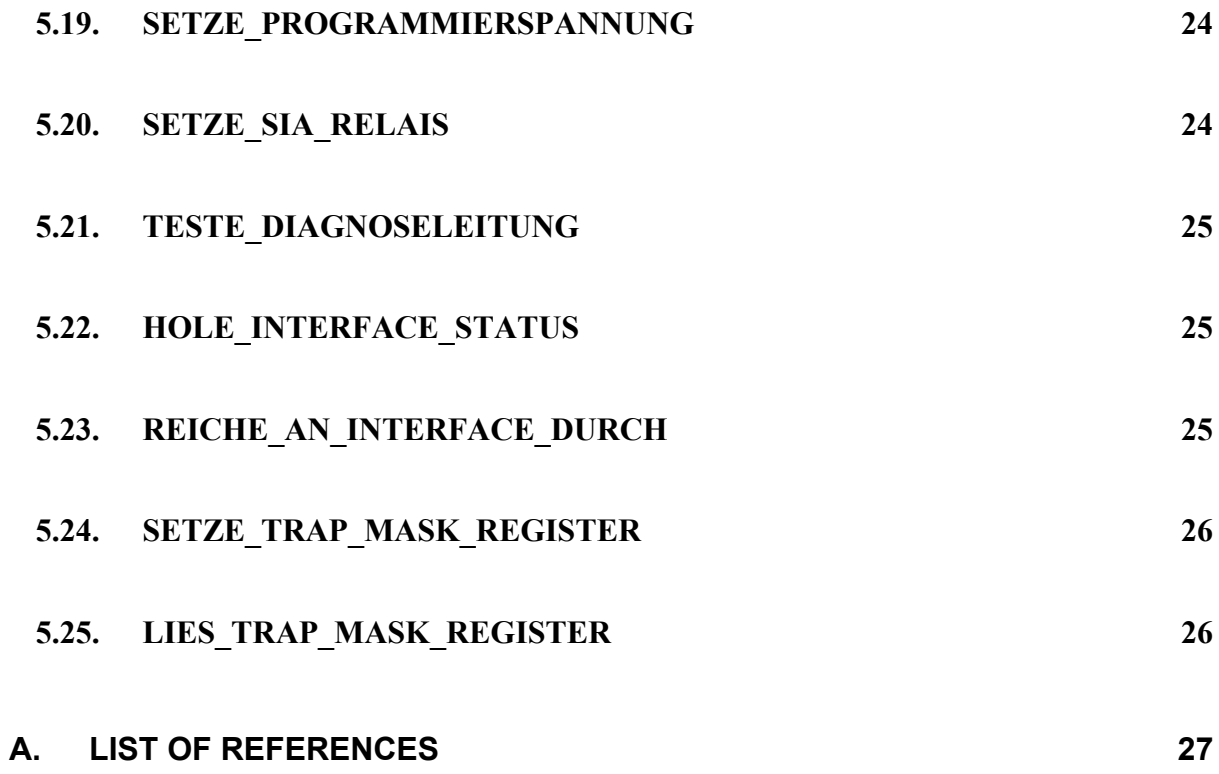

## <span id="page-4-0"></span>**1. Update History**

**Version 3.0** First version

#### **Version 3.0A**

New: SETZE\_TRAP\_MASK\_REGISTER New: LIES\_TRAP\_MASK\_REGISTER

#### **Version 3.0B**

Correction: SETZE\_SG\_PARAM\_ZURUECK instead of SETZE\_SG\_PARAMETER\_ZURUECK

- **Version 4.1** revised for V4.1.0
- **Version 5** revised for EDIABAS V5.1.0

**Version 6** revised for EDIABAS V6.0.0

**Version 6a** revised for EDIABAS V6.4.4

# <span id="page-5-0"></span>**2. Introduction**

## **2.1. About this Manual**

This manual describes the interface of the EDIABAS transparent mode. It has been written for use by developers of diagnostic software who work with the API interface, and is based on the API Interface Description [1] and the EIDBSS documentation [2]. API functions and interface functions are only detailed so far as is necessary for an understanding of the transparent mode. The emphasis is on descriptions of the individual TMODE functions. These functions are the jobs provided by the special description file for the transparent mode with the name "TMODE". You will find general information about EDIABAS and control unit description files in Reference  $[4]$ .

# <span id="page-6-0"></span>**2.2. Conventions**

The following typographical conventions are used in this manual:

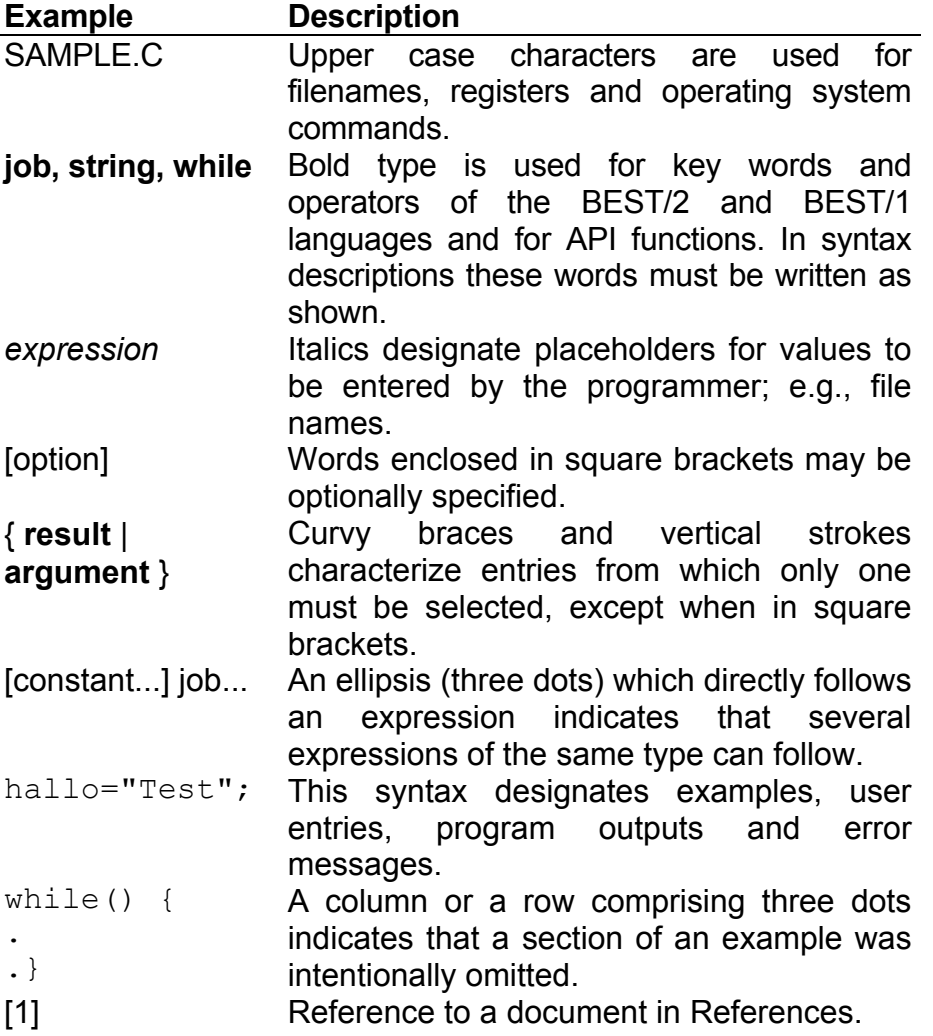

# **2.3. Special features, definitions, acronyms**

The abbreviations used in this and all other EDIABAS documents are explained in the "GLOSSARY" section of the "EDIABAS User Manual".

## <span id="page-7-0"></span>**3. General**

The transparent mode of EDIABAS enables the developer of diagnostic/coding software to directly access the interface and control units with the help of a special description file. With the transparent mode, the data that are interchanged between the interface and the application programme or between the control unit and the application programme are not processed in a control unit-specific description file but in the application programme itself.

This means that the diagnostic data are accessed at message level and not at symbolic level. EDIABAS still performs error handling however (e.g. communication errors). With the aid of the transparent mode it is therefore possible to export existing diagnostic software to EDIABAS without having to make structural changes to the existing application programme.

The description file known as "TMODE" provides basic utilities for the transparent mode. These utilities are referred to in the sections that follow as TMODE functions.

TMODE functions for accessing control units:

- Reset control unit parameters in the interface
- Set control unit parameters in the interface
- Set message answer length
- Get keybytes from control unit
- Send and receive a message
- Start repeated send and receive a message
- Get the current answer message after starting the repeated send of a message
- Stop repeated send and receive a message

TMODE functions for accessing the diagnostic bus interface:

- **Reset interface**
- Read out the interface type
- Read the interface version number
- Read out the voltage at terminal 30
- Read out the voltage at terminal 15
- Read in analog and digital values
- Set digital outputs
- Set the programming voltage
- **Trigger the SI relay**
- **Test the diagnostic lead**
- Read out the interface status
- Send a random byte string to the interface

## **4. The Programming Interface**

The programming interface used for accessing TMODE functions consists of following API functions:

- **ApiJobData/apiJobExt**
- **apiResultBinary**

# **4.1. The API functions apiJobData/apiJobExt**

Access to the interface and beyond it to a control unit is possible by sending an API job to EDIABAS. In the transparent mode this job always has the following structure:

**apiJobData(** *description file, job, data buffer, data length, result* **)** 

or

#### **apiJobExt(** *description file, job, standard data buffer, standard data length, data buffer, data length, result, reserved )*

The *description file* of the transparent mode is called "TMODE", and makes the link to the TMODE functions. Each TMODE function is implemented in the description file as a separate job.

The name of the TMODE function (e.g. "SENDE\_TELEGRAMM") is entered as the *job* (see the section on "TMODE Functions").

Data required by the TMODE function are entered in a *data buffer* (e.g. message data 35,00,05,00 for reading the identification data from the LSM control unit). *Data length* gives the number of data bytes (e.g. number of data is 4 for reading the identification data from the LSM control unit).

In the transparent mode "" is always entered as the parameter *result* because this parameter is not evaluated in the TMODE description file.

Using the API function *apiJobExt standard data buffer* must be set on "", *standard data length* must be set on 0 and *reserved* must be set on 0.

In transparent mode the same description file ("TMODE") is used for all control units.

<span id="page-9-0"></span>Syntax:

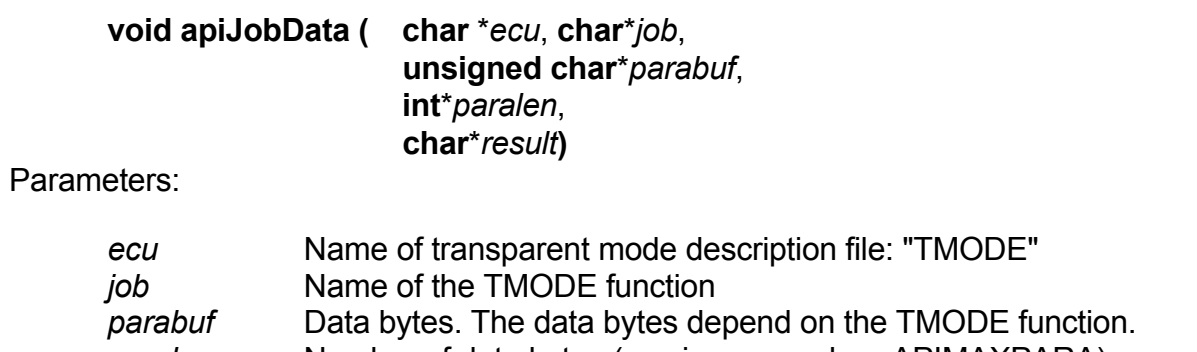

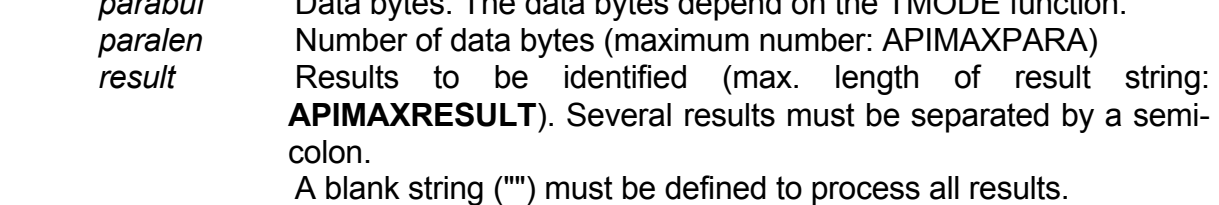

The results depend on the TMODE function.

Return: Fig. 2014

Example:

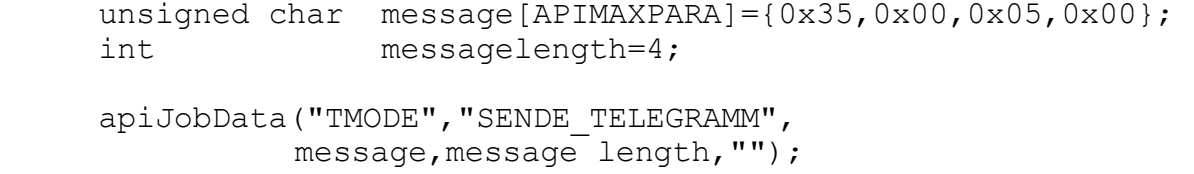

Syntax:

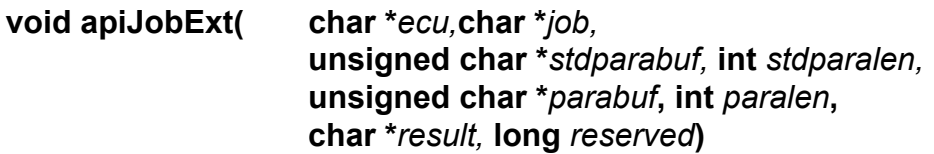

Parameters:

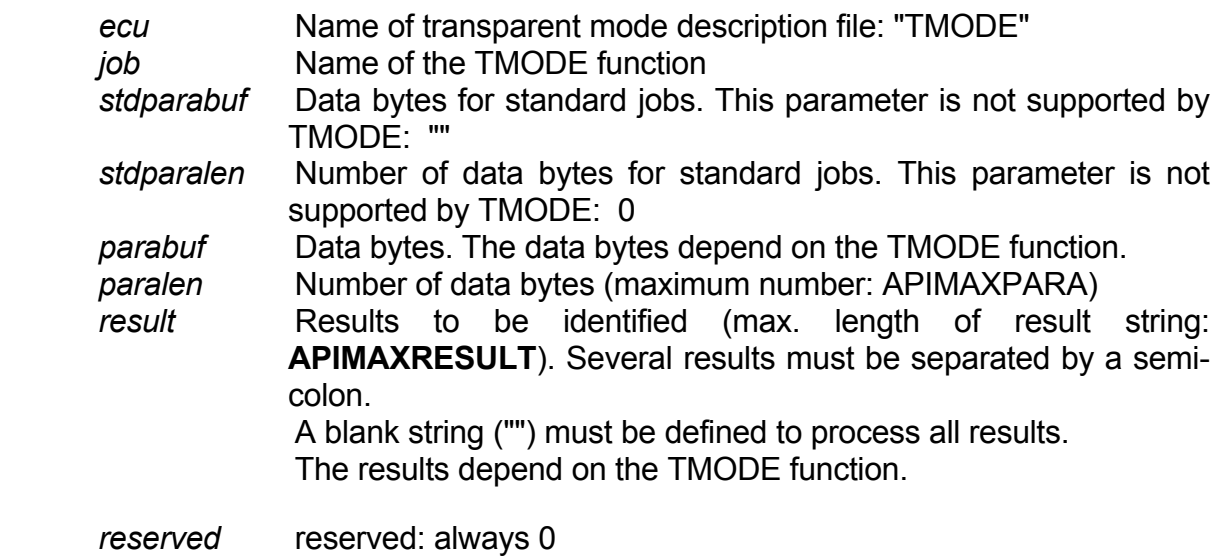

Return: -

Example:

```
unsigned char telegram[APIMAXPARA]={0x35,0x00,0x05,0x00};
int telegramLength=4;
```

```
apiJobExt("TMODE","SENDE_TELEGRAMM","",0, 
            telegram,telegramLenght,"",0L);
```
## **4.2. The API function apiResultBinary**

In the transparent mode, the application programme gets the results of a job sent by the function apiJobData/apiJobExt with the function

**apiResultBinary(** *target address buffer, target address length, result, result set* **)**

The *target address buffer* is the address of a variable in the application programme (field for data bytes) where EDIABAS stores the result. The *target address length* is the address of an APIWORD variable in the application programme where EDIABAS stores the number of bytes received. The name of the result to be read must be entered as the parameter *result* (not case sensitive). The result names are defined in the separate TMODE functions. All results are in *result set 1*.

The error status is affected, i.e. if an error occurs during processing then the error number and error text can be polled by API functions (see [1]).

#### **APIBOOL apiResultBinary(APIBINARY**\**buf*,**APIWORD**\**buflen*,**char**\**result*, **APIWORD** *set***)**

Parameters:

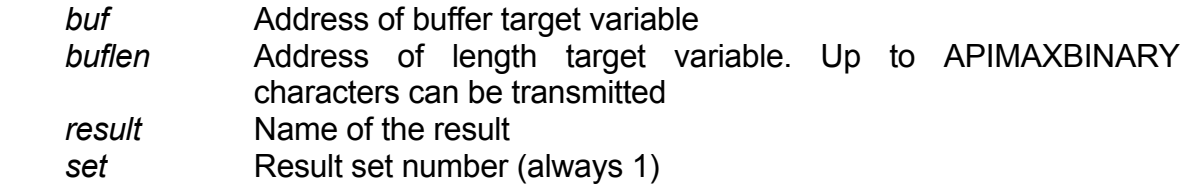

Return:

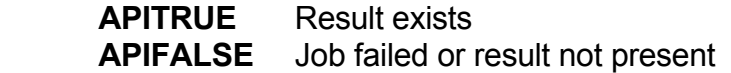

Example:

APIBINARY message[APIMAXPARA]; APIWORD message length; apiResultBinary(message, &message length, "SG\_ANTWORT",1);

# **4.3. Application example**

In this section an example in language C is used to demonstrate the part of the application programme in which utilities are requested by EDIABAS.

<span id="page-12-0"></span>The first part sets the control unit parameters. No result is polled after these parameters are set because this utility does not return a result.

The second part requests the control unit's identification data. After the message is sent the control unit's answer message is polled.

First, a job is always sent using the API function **apiJobData/apiJobExt**. Then **apiState** is called cyclically in a loop until EDIABAS has finished processing the job. Actions such as keyboard polling can be executed in this loop again and again. When the job is finished the result is polled with **apiResultBinary**. Depending on the return value of **apiResultBinary** (TRUE or FALSE), the system continues processing the result or error handling is carried out. If no result is expected, **apiState** checks whether an error has occurred when processing is finished.

```
unsigned char cu parameter[]= { 
                           0x01,0x01,0x01,0x01,0x0F,0x20,0x03,0x64,0x00}; 
      int cu parameterlength= 9;
      unsigned char request mes[] = {0x35,0x00,0x05,0x00};
      int \begin{array}{lll} \text{request mes length} = 4; \\ \text{APIBINARY} \end{array} answer mes [APIMAXBINARY
      APIBINARY answer mes[APIMAXBINARY];<br>APIWORD answer mes length;
                          answer mes length;
       apiJobData("TMODE", 
                    "SETZE_SG_PARAMETER_EIDBSS", 
                    cu parameter, cu parameter length, 
                   \mathbf{u}");
      while (apistate() == APIBUSY) {
        /* short programme part, e.g. keyboard polling */ 
       } 
      if (apiState() == APIREADY) { 
        /* continue processing result or continue programme */ 
       } 
       else { 
        /* error handling, e.g. with apiErrorCode */ 
       } 
       apiJobData("TMODE","SENDE_TELEGRAMM", 
                    request mes,request mes length, 
                    ""); 
      while (apiState() == APIBUSY) { 
       /* short programme part, e.g. keyboard polling */
 } 
      if (apiResultBinary(answer mes, &answer mes length, "SG_ANSWER", 1)) 
\{ /* continue processing answer message */ 
       } 
       else { 
        /* error handling, e.g. with apiErrorCode */ 
       }
```
## **5. The TMODE Functions**

An essential part of the transparent mode is a description file in which all TMODE functions (e.g. set control unit parameters, send a message etc.) are imaged on jobs. In this section each job is described by its name, the required parameters, the result name and the result content.

Assignment of API function parameters to names in the job description:

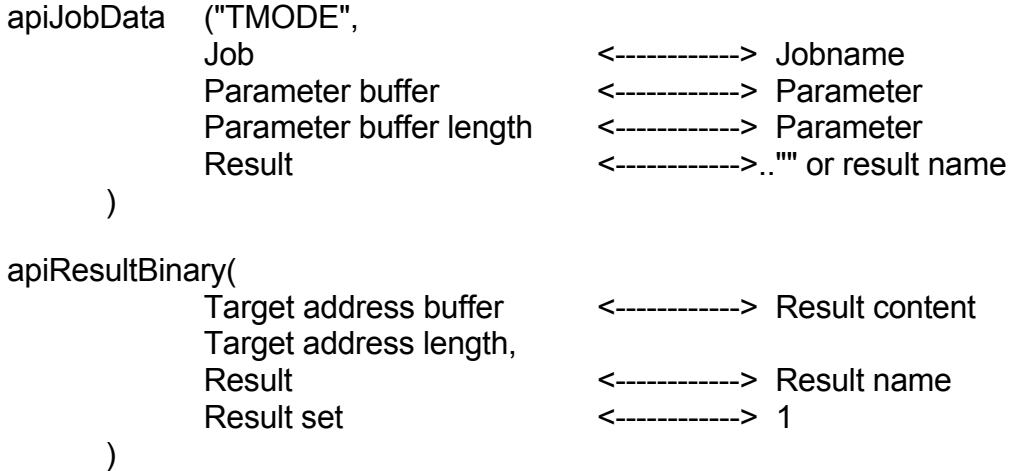

A string of characters of the *unsigned char* type is always specified as parameters. To specify variables of the int, long etc. type, they must first be converted, in which case the first character is the least significant and the last is the most significant character (Intel format).

The results are also specified as a string of characters of the *APIBINARY* type. If the results are to be interpreted as variables of the int, long etc. type, they must also be converted first. The results are also specified in Intel format.

# <span id="page-15-0"></span>**5.1. Overview of all TMODE functions**

- **INITIALISIERUNG**
- **SETZE\_INTERFACE\_ZURUECK**
- **SETZE SG PARAM ZURUECK**
- **SETZE SG PARAMETER ALLG**
- **SETZE SG PARAMETER EIDBSS**
- **SETZE\_ANTWORTLAENGE**
- **HOLE KEYBYTES**
- **SENDE\_TELEGRAMM**
- **SENDE TELEGRAMM WIEDERHOLT**
- **HOLE ANTWORT TELEGR**
- **STOPPE\_WIEDERH\_ANFORDERUNG**
- **LESE\_INTERFACE\_TYP**
- **LESE\_INTERFACE\_VERSION**
- LESE\_SPANNUNG\_KL30
- **LESE SPANNUNG KL15**
- LESE\_PORT
- **SETZE\_PORT**
- **SETZE\_PROGRAMMIERSPANNUNG**
- **SETZE\_SIA\_RELAIS**
- **TESTE\_DIAGNOSELEITUNG**
- **HOLE INTERFACE STATUS**
- **REICHE\_AN\_INTERFACE\_DURCH**
- **SETZE\_TRAP\_MASK\_REGISTER**
- **LIES TRAP MASK REGISTER**

# **5.2. INITIALISIERUNG**

- Jobname: INITIALISIERUNG
- Parameters: None

Result name: DONE

- Result contents: Value 1 as a 2-byte number
- Description: This job is called automatically whenever the description file is loaded or an EDIABAS error has occurred. It defines which

<span id="page-16-0"></span>interface is connected. This job requires the result DONE that is interpreted by the EDIABAS system. In the transparent mode this result is always 1.

# **5.3. SETZE\_INTERFACE\_ZURUECK**

Jobname: SETZE\_INTERFACE\_ZURUECK

Parameters: None

Result name: -

- Result contents: None
- Description: This job puts the interface in the initialising state and tests the diagnostic interface. The EDIC (IDBSS) will not accept a command for about 2 seconds after the job.

# **5.4. SETZE\_SG\_PARAM\_ZURUECK**

Jobname: SETZE\_SG\_PARAM\_ZURUECK

Parameters: None

Result name: The set

Result contents: None

Description: This job breaks off communication with a control unit and cancels the communication parameters. Any message from the control unit still stored in the EDIC (IDBSS) is lost.

# **5.5. SETZE\_SG\_PARAMETER\_ALLG**

Jobname: SETZE\_SG\_PARAMETER\_ALLG

Parameters: The communication parameters are defined as the parameters.

You will find a detailed description of the parameters in [7] in the description of the **set\_communication\_pars** function.

<span id="page-17-0"></span>Result name: -

- Result contents: None
- Description: This job sets the communication parameters required for communicating with a control unit. The parameter format is independent from the interface. Once parameters are set with this job it is not necessary to change the user software when there is a change of interface. The job must be called before any new control unit is addressed. As well as the communication parameters the message leader is filled with default values in EDIABAS depending on the set concept. See 5.7 for further details about message leaders.

## **5.6. SETZE\_SG\_PARAMETER\_EIDBSS**

Jobname: SETZE\_SG\_PARAMETER\_EIDBSS

- Parameters: The communication parameters are defined as the parameters. The parameters must have the format requested by the EIDBSS application on the EDIC, see [2]. The check bytes are not transferred.
- Result name:
- Result contents: None
- Description: This job sets the communication parameters required for communicating with a control unit. The parameter format is dependent on the interface. Once parameters are set with this job the user software must be changed when there is a change of interface. The job must be called before any new control unit is addressed. As well as the communication parameters the message leader is filled with default values in EDIABAS depending on the set concept. See 5.7 for further details about message leaders.

## **5.7. SETZE\_ANTWORTLAENGE**

Jobname: SETZE\_ANTWORTLAENGE

<span id="page-18-0"></span>Parameters: The message leader is defined as the parameter. The message leader consists of two parameters, each comprising two bytes. The first parameter is the answer length and the second is the answer offset.

> **Answer length:** This indicates the length of the anticipated CU answer.

concepts 1, DS1, DS2 and concept 3:

 positive: number of anticipates bytes in answer message from CU

(constant answer length)

 negative: position of answer length in answer message (from byte 0)

(variable answer length)

concept 2 and 4:

Maximum number of blocks that contain the desired information. If zero is specified as the answer length then all answer blocks including the first acknowledge block will be collected up.

 Answer offset: Variable answer length with concept 1, DS1, DS2 only. The answer length is computed as follows:

Length = (answer length  $+ 1$ ) + answer offset

Default value for the message leader after the control unit parameters are set:

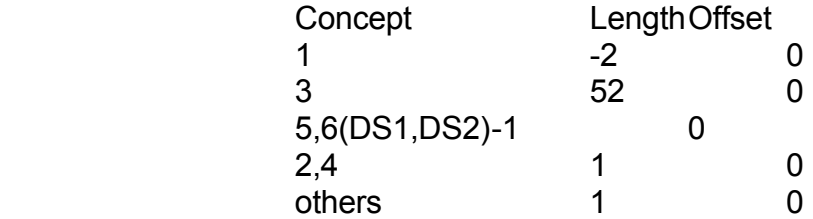

Result name:

Result contents: None

<span id="page-19-0"></span>Description: When it sends a message the interface needs a message leader containing information about the anticipated answer length and answer offset. This information is the same for most CU messages. By setting the leader with SETZE ANTWORTLAENGE the user can avoid having to transmit it with every message. The leader is automatically set at the beginning of the message when it is sent. If the user does not set a leader the system uses the default values used by EDIABAS to set the communication parameters.

## **5.8. HOLE\_KEYBYTES**

Jobname: HOLE\_KEYBYTES

Parameters: None

Result name: KEYBYTES

Result contents: Control unit keybytes

Description: This job reads the key bytes and identification data from a concept 2, concept 3 or a concept 4 control unit. The control unit is woken up automatically if it has not yet been triggered.

# **5.9. SENDE\_TELEGRAMM**

Jobname: SENDE\_TELEGRAMM

- Parameters: Control unit message according to the CU specifications. The checksum is omitted with concept 2, DS1 and DS2 control units. The ETX at the block end is omitted with concept 2 and concept 4 control units.
- Result name: SG\_ANTWORT
- Result contents: Control unit answer. With concept 2 and 4 control units the answer blocks are appended to each other, omitting the last byte of each block (ETX).
- Description: This job sends a message to a control unit and gets the answer.

# <span id="page-20-0"></span>**5.10. SENDE\_TELEGR\_WIEDERHOLT**

Jobname: SENDE\_TELEGR\_WIEDERHOLT

Parameters: Control unit message according to the CU specifications. The checksum is omitted with concept 2, DS1 and DS2 control units. The ETX at the block end is omitted with concept 2 and concept 4 control units.

Result name: The set

- Result contents: None
- Description: This job sends the defined control unit message to the control unit repeatedly. This mode can be terminated with the job STOPPE\_WIEDERH\_ANFORDERUNG. In this mode a renewed call of SENDE\_TELEGR\_WIEDERHOLT or a call of SENDE TELEGRAMM is answered with the error message IFH\_0006.

# **5.11. HOLE\_ANTWORT\_TELEGR**

Jobname: HOLE\_ANTWORT\_TELEGR

Parameters: None

Result name: SG\_ANTWORT

Result contents: Control unit answer message. With concept 2 and 4 control units the answer blocks are appended to each other, omitting the last byte of each block (ETX).

Description: If the repeated request for control unit answers has been started with SENDE TELEGR WIEDERHOLT, the answers can now be polled with this job. It is always the current CU answer which is polled.

# **5.12. STOPPE\_WIEDERH\_ANFORDERUNG**

Jobname: STOPPE\_WIEDERH\_ANFORDERUNG

<span id="page-21-0"></span>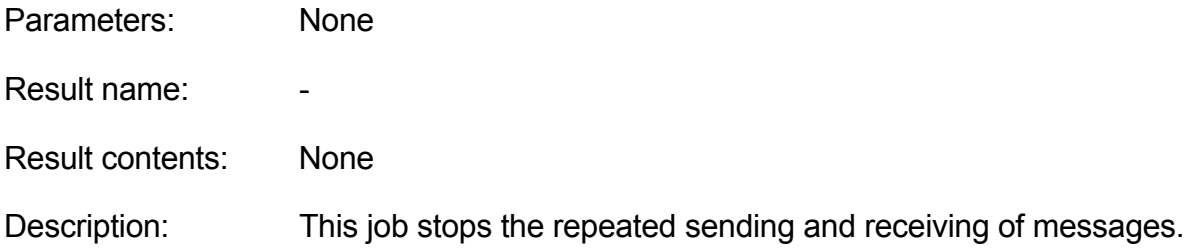

# **5.13. LESE\_INTERFACE\_TYP**

Jobname: LESE\_INTERFACE\_TYP

Parameters: None

Result name: TYP

Result contents: "IDBSS" or "EIDBSS"

Description: This job polls the interface type as a zero-terminating string. "EIDBSS" is the name of the application (diagnostic software) on the EDIC.

## **5.14. LESE\_INTERFACE\_VERSION**

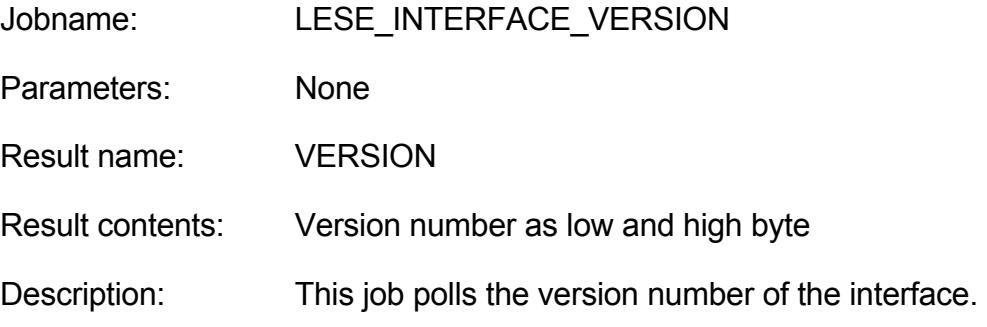

# **5.15. LESE\_SPANNUNG\_KL30**

Jobname: LESE\_SPANNUNG\_KL30

Parameters: None

<span id="page-22-0"></span>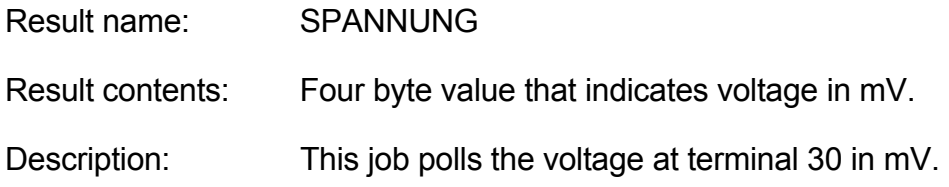

# **5.16. LESE\_SPANNUNG\_KL15**

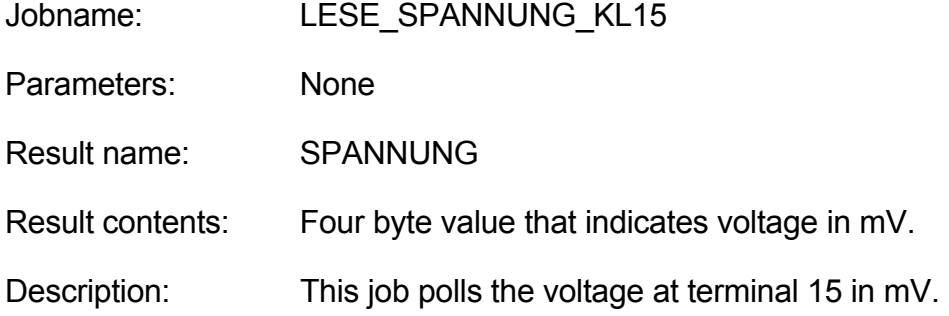

# **5.17. LESE\_PORT**

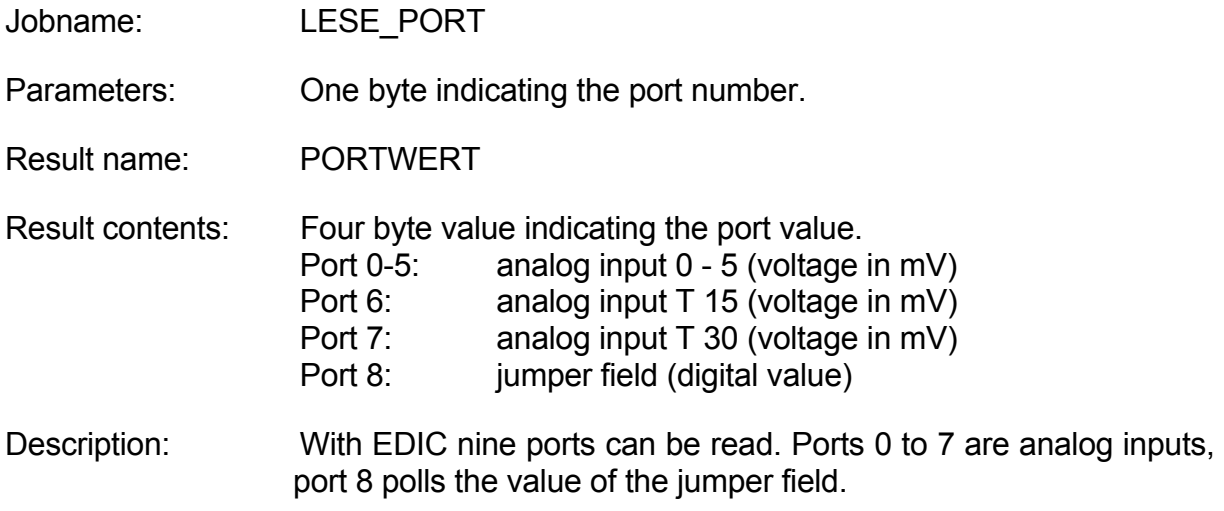

# **5.18. SETZE\_PORT**

Jobname: SETZE\_PORT

<span id="page-23-0"></span>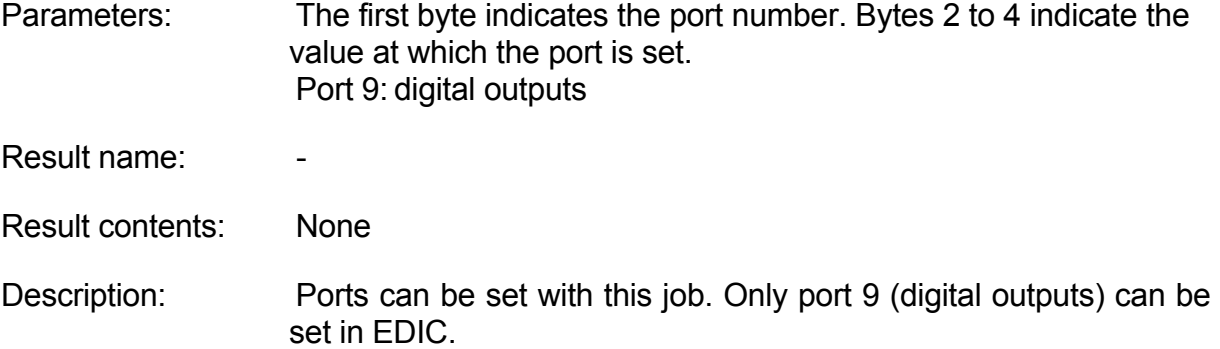

## **5.19. SETZE\_PROGRAMMIERSPANNUNG**

Jobname: SETZE\_PROGRAMMIERSPANNUNG

Parameters: Four byte value giving the programming voltage in mV.

Result name: The set

Result contents: None

Description: This job turns the programming voltage on and off. The programming voltage level can be given in mV (0 - 3300 mV). A 0 V voltage means programming voltage is "off", otherwise "on".

# **5.20. SETZE\_SIA\_RELAIS**

Jobname: SETZE\_SIA\_RELAIS

Parameters: Switching time in milliseconds as a 2 byte value. Switching time = 0x0000: de-energize permanently Switching time = 0xFFFF: energize permanently

Result name:

Result contents: None

Description: This job energizes the EDIC service interval relay for the specified time.

# <span id="page-24-0"></span>**5.21. TESTE\_DIAGNOSELEITUNG**

Jobname: TESTE\_DIAGNOSELEITUNG

Parameters: None

Result name: ERGEBNIS

Result contents: Test result as a 2 byte value.

- 0: Error occurred
	- 1: No error occurred
- Description: This job tests the diagnostic lead; there must be a short between the RD and TD leads.

# **5.22. HOLE\_INTERFACE\_STATUS**

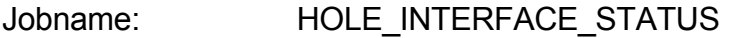

- Parameters: None
- Result name: IF\_STATUS
- Result contents: Status bytes of the interface
- Description: This job requests the status bytes of the interface (see [2]).

# **5.23. REICHE\_AN\_INTERFACE\_DURCH**

- Jobname: REICHE\_AN\_INTERFACE\_DURCH
- Parameters: Job to the interface (see [2])
- Result name: IF\_ANTWORT
- Result contents: Answer from interface

Description: This job passes the data bytes sent to the EDIABAS direct to the interface. EDIABAS does not evaluate the answer from the interface. This job does not evaluate the status byte from the interface.

## <span id="page-25-0"></span>**5.24. SETZE\_TRAP\_MASK\_REGISTER**

Jobname: SETZE\_TRAP\_MASK\_REGISTER

Parameters: Sets the trap mask register with the long value defined as parameter 1.

Result name: The set

Result contents: None

Description: This job sets the trap mask register that can handle the occurrence of an error in the description file.

## **5.25. LIES\_TRAP\_MASK\_REGISTER**

Jobname: LIES TRAP MASK REGISTER

Parameters: -

Result name: TMR

Result contents: Current value of the trap mask register

Description: This job reads the trap mask register that can handle the occurrence of an error in the description file.

## <span id="page-26-0"></span>**A. LIST OF REFERENCES**

- [1] EDIABAS: API Interface Description
- [2] SOFTWARE DOCUMENTATION FOR EIDBSS-BMW CU COMMUNICATION INTERFACE Softing GmbH, Version 1.4
- [3] EDIABAS: BEST/1 Language and Interpreter
- [4] EDIABAS: User Manual
- [5] EDIABAS: BEST/2 Language Description
- [6] EDIABAS: API User Manual
- [7] EDIABAS: BEST/2 Function Primer